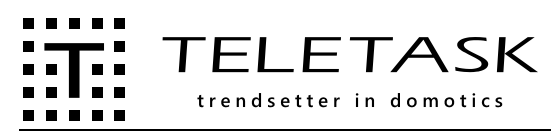

# **Interface de sorties FR**

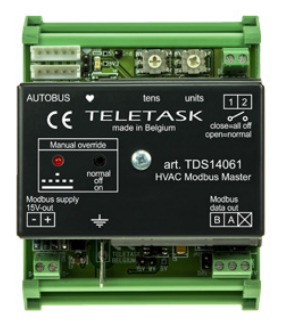

### TDS14061 Interface maîtresse Modbus CVC

TDS14061 est une interface AUTOBUS à Modbus pour l'interfaçage avec les systèmes de gestion de bâtiment (BMS) et les systèmes HVAC personnalisés. L'interface fournit les données nécessaires pour contrôler et visualiser la température ambiante dans un maximum de 64 zones de chauffage/refroidissement.

L'interface TDS14061 est équipée d'un bouton de commande manuelle et d'une entrée de forçage externe qui peut être utilisée en cas d'urgence / d'évacuation.

### **APPLICATION**

L'interface fournit et reçoit les informations pour les panneaux de régulation de température ambiante TELETASK (par ex. panneau d'affichage AURUS-OLED). Le BMS connecté à l'extérieur s'occupe de tout le contrôle du refroidissement et de la chaleur.

### CARACTERISTIQUES

#### Fonctions

La mesure de la température doit être effectuée par le BMS. La température ambiante affichée et toutes les données proviennent du système BMS.

L'utilisateur peut influencer certains paramètres:

- Température
- Zone ON/OFF
- Contrôle de la vitesse du ventilateur
- 5 modes de fonctionnement: Froid, Chaud, Auto, Sec, Ventilation
- Remontée des codes d'erreur dans le diagnostic de **PROSOFT**

Pour la mesure des températures, le système uitilise des capteurs de tèmperature du système airco (pas besoin de capteurs TDS12250 ou TDS12251 pour cette fonctionnalité).

#### Sorties

Sortie Modbus: carte d'adresses non configurable. Voir cidessous.

#### **Forcage**

Bouton de forçage manuel:

Ce bouton bascule entre trois opérations CVC (à des fins de test uniquement).

- LED BLINK: Toutes les zones en arrêt
- LED ON: Toutes les zones en marche

- LED OFF: Retour à un fonctionnement normal (état initial)

#### ! Remarque: Dès qu'une commande AUTOBUS est reçue la commande manuelle sera annulée (LED OFF: fonctionnement normal).

L'entrée de forçage externe arrête toutes les unités CVC sans tenir compte des commandes AUTOBUS et de la commande manuelle tant que le contact de l'entrée de forçage externe est fermé.

Les codes d'erreur du système CVC sont affichés dans le diagnostic PROSOFT.

### PARAMETRAGE

### **Configuration**

Par PROSOFT Suite 3.3.0.38 ou plus.

### Adresse AUTOBUS

Par interrupteurs rotatifs 'Tens' + 'units'. Utilise une seule adresse.

#### **Jumpers**

AUTOBUS résistance terminale (fournis avec cet interface). A installer uniquement si la dernière interface se trouve sur le câble bus.

### MODBUS address mapping

Disponible uniquement en français.

The TDS14061 controls a Modbus device that has to be set at address 0x50 (hex) or 80 (decimal). It cannot be changed.

! IMPORTANT: To be able to implement external Modbus devices on the TELETASK system, Modbus knowledge is required. The document doesn't describe the working and principles of Modbus. If necessary, please train Modbus skills first. TELETASK doesn't provide nor support Modbus training.

The Modbus protocol on the TELETASK master interface is running over an RS485 bus set to baud rate 9600, 8bit, 1 stop bit, no parity.

To configure in PROSOFT, select "TDS20062LG". Then you can control HVAC zone numbers 0 to 255.

#### Address mapping of the indoor HVAC zones

Each indoor zone is addressed in PROSOFT from 0 to 255. In Modbus this is addressed as here below:

! Remark: Digits start after "0x"; "0x" just stands for "the following number is written in Hex format".

#### The addressing for zone 0 is:<br>Coils Register 0x1001 On/Ot  $0x1001$  On/Off Holding Register 0x1001 Mode Holding Register 0x1002 Fan Speed Holding Register 0x1003 Set Temperature Input Register 0x1001 Room Temperature<br>Input Register 0x1002 Failure Code 0x1002 Failure Code

For the next 255 zones you have to change the first three digits from 100 to 101 up to 1FF

As example for zone 25 the mapping will be:

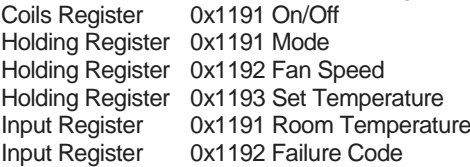

#### Value description

6 different registers are used to hold values: On/Off, Mode, Fan Speed, Set Temperature, Room Temperature, Failure Code

#### On/Off

-> Read/Write with Modbus command COIL BIT (READ=0x01, WRITE=0x05)

- $-$ > Value 1 =  $\overline{Z}$ one is ON
- $-$ > Value  $0 =$  Zone is OFF

TELETASK ne peut pas être tenu responsable des potentielles erreurs dans les fiches techniques et dans la documentation technique. Des changements dans les caractéristiques des produits peuvent être effectués à tout moment, sans préavis.

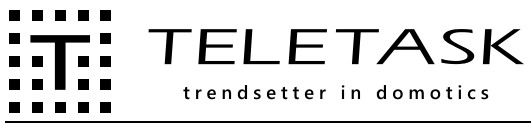

Mode Cool, Heat, AUTO, DRY, VENT

-> Read/Write with Modbus command HOLDING REG (READ=0x03, WRITE=0x06)

- $-$ > Value  $0 =$  Cooling
- Value  $1 =$  Heating
- Value 2 = Auto heat/cool
- Value  $3 = Dry$
- Value 5 = Ventilation

-> If you use auto mode and the external HVAC systems supports auto mode, please set also in PROSOFT. -> unselect the modes un PROSOFT the external system does

not support.

### Fan Speed Low, Medium, High, Auto

-> Read/Write with Modbus command HOLDING REG (READ=0x03, WRITE=0x06)

- $\sim$  Value 0 = Low
	- Value 1 = Medium
	- Value  $2 =$  High
	- Value  $3 =$  Auto

-> If the external system supports 'auto fan speed', please set also in PROSOFT (in the HVAC Modbus master interface configuration screen).

### Set temperature

-> Read/Write with Modbus command HOLDING REG (READ=0x03, WRITE=0x06)

-> Value = degrees Celsius with resolution 1°C -> Set in PROSOFT HVAC resolution on 1°C

### Room temperature

-> Read with Modbus command INPUT REG (READ=0x04)

-> Value = degrees Celsius with resolution 1°C

### Failure code

-> Read with Modbus command INPUT REG (READ=0x04) -> Value = error code displayed in diagnostics

MESSAGES D'ERREUR TELETASK POSSIBLES VENANT DE L'INTERFACE MAITRESSE TDS14061 ET AFFICHES SUR LES PANNEAUX TACTILES (AURUS-OLED PAR EX) ET DANS **DIAGNOSTIC** 

"data?"

Aucune information de l'interface maîtresse (vérifiez la connexion AUTOBUS).

### "sens?"

Unité intérieure non trouvée.

### "version?"

Mauvaise version logicielle dans l'interface, mettez l'interface à jour.

### "slave?"

Aucune interface esclave TDS2006xxx trouvée par l'interface maîtresse. (Vérifiez la connexion entre les deux interfaces maîtresse et l'esclave).

#### "error"

Autre erreur inconnue.

### MESSAGES D'ERREUR POSSIBLES VENANT DU SYSTEME CVC ET AFFICHES UNIQUEMENT DANS LE DIAGNOSTIC DE PROSOFT

### "HVAC error: xxx"

Codes d'erreur spécifiques au système CVC (par exemple, Code d'erreur Daikin A7 = Dysfonctionnement intérieur du moteur du flap).

### **INSTALLATION**

### Montage sur rail DIN

Largeur 4 modules rail DIN

### RACCORDEMENTS

### AUTOBUS

Au moyen du jeu de connecteurs AUTOBUS compris dans la livraison

### Forçage externe

Entrée de forçage: contact libre de potentiel 0.34mm² pour une longueur maximale de 100m.

### **CONSOMMATION**

### AUTOBUS

230mA max. Unité esclave comprise.

### **DIMENSIONS**

72L x 90H x 60P (mm)

#### POIDS NET | BRUT 0,139 kg |0,220 kg

### CONTENU DE L'EMBALLAGE

Interface maîtresse TDS140061 Jeu de connecteur AUTOBUS Câble patch AUTOBUS

### CONDITIONS ENVIRONNEMENTALES

Stockage (sans condensation ni formation de

## glace)

Température: -20°C à +65°C Humidité relative: 5% à 85%

# Plage de fonctionnement (sans condensation ni

formation de glace) Température: 0°C à +50°C Humidité relative: 5% à 80%

### TAUX DE PROTECTION IP

 $IP20$